## **TEACH Special Education- Childhood**

Go to: [www.highered.nysed.gov/tcert/teach](http://www.highered.nysed.gov/tcert/teach)

- 1. Go to www.highered.nysed.gov/tcert/teach
- 2. Log on to TEACH with your username and password.
- 3. Click on "TEACH Online Services"
- 4. Click on "Apply for Certificate"
- 5. Update profile to reflect classroom teaching and/or administrative experience.
- 6. Make selections from DROP BOXES as per below:
	- o Area of Interest: Classroom Teacher
	- o Subject Area: Childhood Education
	- o Grade Level: Childhood Grades 1-6
	- o Title: Students with Disabilities (Grades 1-6)
	- o Type of Certificate: Initial Certificate
- 7. Answer yes to question re: approved teacher prep program (program code: 24285)
- 8. Answer "moral character" questions and electronically sign affidavit
- 9. Submit payment for application (\$50 per title, online using a credit card)

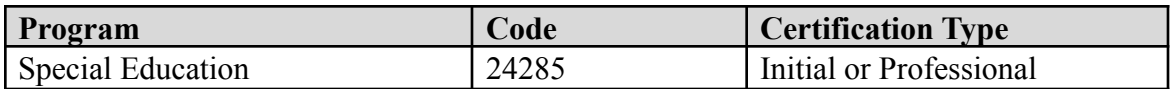